# STEPの使い方(1)

# 1 何ができるか

STEPのサイト(<http://www.stepbible.org/>[\)](http://livepage.apple.co.jp/)を開くと以下の図1\_1のような画面になります。お使いのブラウザの言語に応じ た聖書本文が左側のパネルに、右側にはクイックヘルプが表示されています。ただし日本語聖書は収録されていないため、日本 語環境でも聖書は英語(ESV)で表示されます。また、日本語のクイックヘルプは今のところ機械翻訳によっているため、不自然 な箇所が散見されます。ですので、ウィンドウ右上の「言語」メニューから英語を選択し、英語表示にした方がよいでしょう。 (図1\_1の画面は英語表示です。以下、英語設定として説明していきます。)

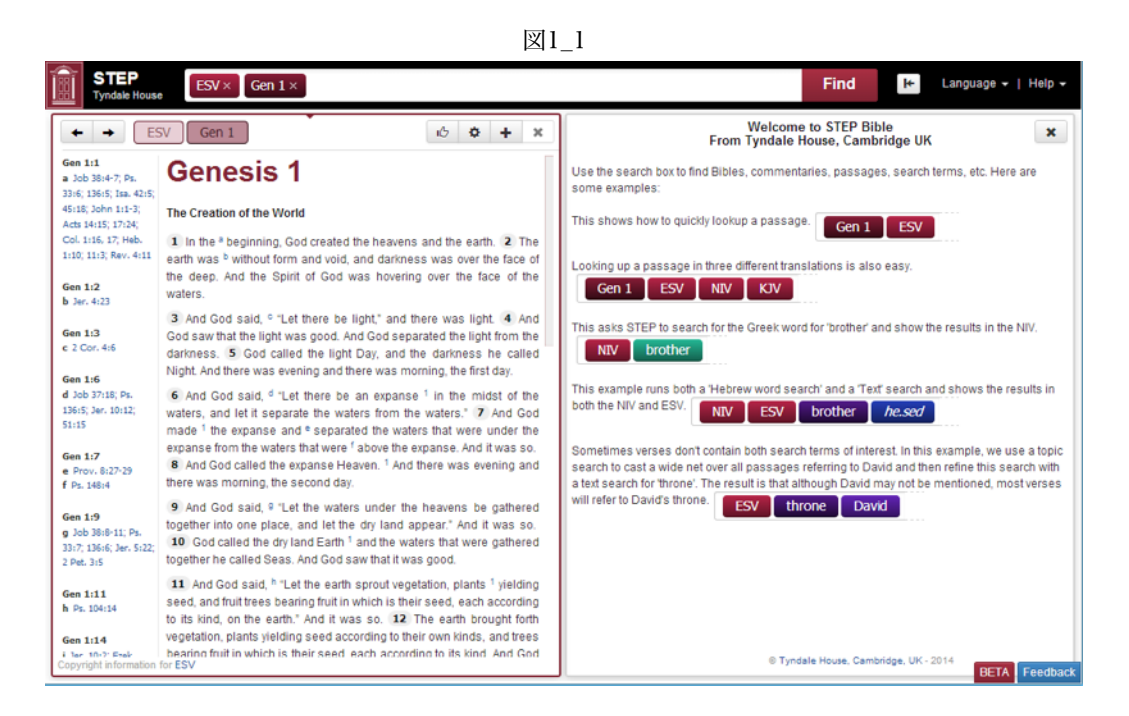

(1) 聖書本文を読む —注解書も同時に—

アッコーダンスのような複雑な検索はできませんが、いくつもの翻訳聖書と原文を表示させ、さらにはその箇所に関する注 解書も同時に見ることができますので、伝統的な理解をふまえて、原文をベースに、翻訳を参考にしながら読んでいくことがで きます。

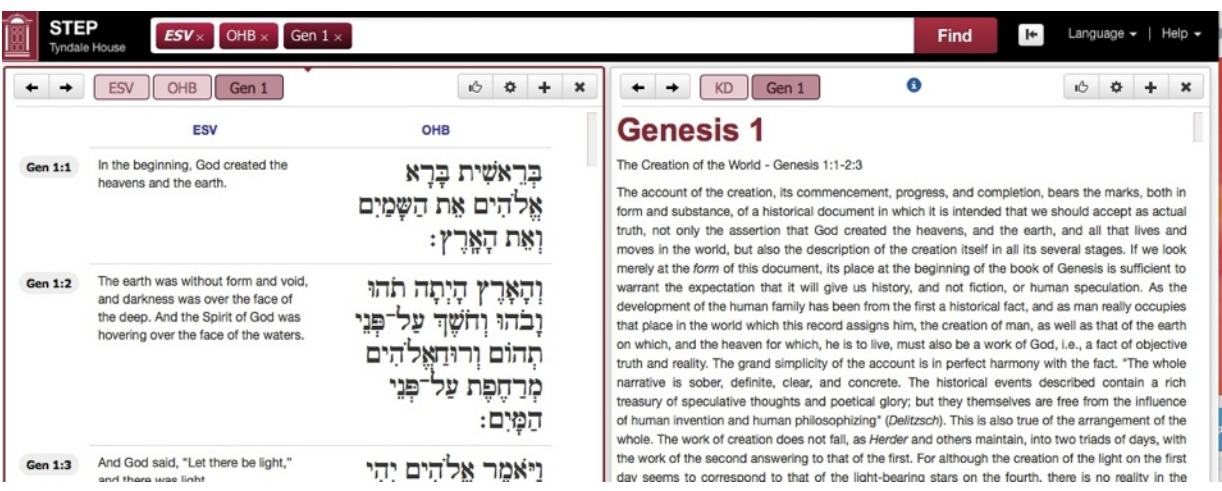

図1\_2

図1 2は、左側のパネルに創世記1章を英語(ESV)で表示させ、右側のパネルにカイル&デリッチの注解書を表示させていま す。聖書本文に関しては、インターリニア、インターリーブ(各本文を節ごとに並行に表示)にもできます。

原文も複数のヴァージョンが用意されています。翻訳も英語の現代語訳だけでなく、ドイツ語やフランス語などの多数の言語 で用意されていますし、古代語訳も何種類も用意されています。

### (2) 辞書機能 ̶コンテクスト情報も̶

聖書本文を読むだけでも便利ですが、「Step」は、辞書機能も充実しています。原語の聖書本文からはもちろん、翻訳聖書か らも対応する原語とその意味等を簡単に調べることができます。さらにギリシア語本文では単語のパース、さらには Transliterationも表示できるなど、便利な機能が用意されています。その他にも、ワードクラウド機能によって、一つの書の中 で展開されているテーマを追跡することもできます。

#### (3) 様々な検索 –組み合わせてより深く–

Accordanceのような細かい検索はできないと申し上げましたが、検索機能も充分に使えるものとなっています。翻訳語から 原語での検索に移ることができますし、テーマによる検索もできます。また、語の検索とテーマ検索を組み合わせることで、 より深い検索が可能となっています。

特別なソフトも必要なく、インターネットに繋げられる環境さえあればどこでも使えることを考えると、原語を使っての聖書 通読に役立つことと思います。

## \*ギリシャ語表示の崩れについて

一部の方の環境ではギリシャ語表示が崩れることがあります。以下の画像のようになるものです。マタイの福音書の最初 の部分ですがギリシャ文字が全角で表示され、しかも単語間のスペースもつぶれています。

(本来は βιβλος γενεσεως ιησου χριστου υιου となるものです)

βιβλος γενεσεως ιησου χριστου υιου

この症状は、Windows, MacともGoogle ChromeとFireFoxの旧ヴァージョンで確認できています。Windowsの場合であ れば、Internet Explorer、Macの場合は、Safariでは問題なく表示されるようですが、もし同じような問題が起きました ら、以下の方法で対処できると思います。

#### 《対処方法》

1) TyndaleHouseの以下のURLにあるページからTyndale Unicode Font Kitを入手し、インストールします。 <http://www.tyndale.cam.ac.uk/index.php?page=unicode>

ページ右上にDownload kit for PC、Download kit for Macとありますので該当する方をダウンロードしてください。 2) Zip形式でダウンロードされますので、解凍してください。

Windowsの場合はSetup Tyndale Unicode Font Kit v.1.1.exeというファイルがあらわれますのでそれを実行して、出て くる指示に従ってフォントをインストールします。(途中で許可を求められた場合には、許可してください)インストー ル後のフォントの名前はCardoです。

Macの場合は、Mac Tyndale Unicodeというフォルダが現れますので、その中のフォルダ「Cardo Font」にある Cardo98s.ttfをダブルクリックすればOKです。

\*なお、この症状は日本語OS独特の問題のようです。おそらく日本語フォントに含まれている記号としてのギリシャ文字 が優先的に表示されてしまうために起こるようです。